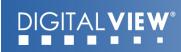

# Video Converter, AVX-1920 MANUAL

V1.0

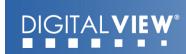

# **Table of Contents**

| 1 | Introduction              | 3 |
|---|---------------------------|---|
|   | 1.1 AVX-1920 Key Features | 3 |
|   | 1.2 Guide to the AVX-1920 |   |
| 2 | Setup                     | 5 |
|   | 2.1 Basic Setup Notes     | 5 |
|   | 2.2 Operation & Control   |   |

# **Revision History**

| Amendment Date | Version |
|----------------|---------|
| August 2009    | V1.0    |
|                |         |

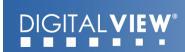

# 1 Introduction

The AVX-1920, a video converter and image processor, that turns a display or projector with a HDMI input into a powerful video display system with advanced features such as remote operation, flexible picture in picture, a wide range of color and image management functions as well as remote device control.

# 1.1 AVX-1920 Key Features

#### 12-bit internal video processing with 10-bit color output

The AVX-1920 can output over 1 billion colors achieving unprecedented quality with the sharpest color.

#### Picture in Picture (PIP)

The AVX-1920 provides various scalable picture in picture modes, video-by-video & video-by-PC that enabling true format messaging applications.

#### **On-Screen Markers**

An innovative feature for specialist market needs the AVX-1920 supports input linked on-screen markers.

### **Advanced Image Control**

A wide range of image and color management tools that give an unprecedented level of control and flexibility.

# **Wide Range of Inputs**

The AVX-1920 supports HDMI, DVI, VGA, Component video, S-video and Composite video – with HDCP support on HDMI & DVI ports. Resolutions supported include all standard resolutions up to 1920x1080 (1080p).

## **Superior Professional Class Image Scaling**

With powerful image up-scaling and down-scaling the AVX-1920 ensures input signals are adapted to whatever display is used.

## Leading-Edge De-Interlacing

For both standard definition and HD resolutions the AVX-1920 utilizes the latest de-interlacing algorithms to ensure optimal quality output.

#### **Selectable Output Resolutions**

The AVX-1920 supports the native resolutions of all standard displays and projectors on the market.

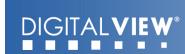

# 1.2 Guide to the AVX-1920

Diagram 1 - AVX-1920

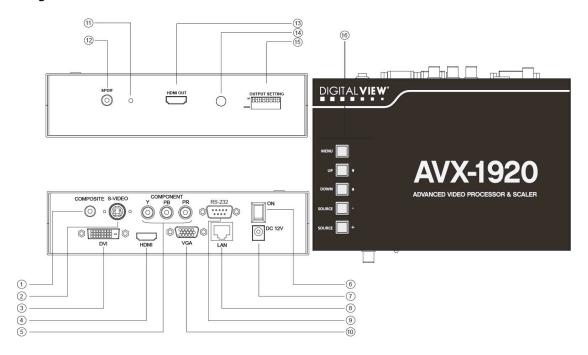

| Item | Description                   | Type / Use                             |
|------|-------------------------------|----------------------------------------|
| 1    | Composite Video input         | RCA jack (yellow)                      |
| 2    | S-Video input                 | Mini DIN 5-pin connector               |
| 3    | DVI input                     | DVI-D connector                        |
| 4    | HDMI input                    | HDMI type A connector                  |
| 5    | Component Video (YPbPr) input | RCA jack x3 (Red, Green, Blue)         |
| 6    | Power On/Off switch           | Rocker switch                          |
| 7    | 12V DC power input            | 2.5mm power jack, center positive      |
| 8    | Network, Ethernet             | RJ45 connector                         |
| 9    | Serial port, RS-232           | DB-9                                   |
| 10   | VGA input                     | VGA DB-15-F connector                  |
| 11   | Power LED                     | On (green) / Off (clear)               |
| 12   | Digital Audio output (SPDIF)  | RCA jack (white)                       |
| 13   | HDMI output                   | HDMI type A connector                  |
| 14   | IR sensor                     | For use with DV remote control handset |
| 15   | Dip switch (8-pos)            | Display output selection               |
| 16   | Control buttons               | OSD menu control                       |

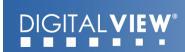

# 2 Setup

Basic setup involves 3 main steps:

- Setting the DIP switches for the desired resolution output.
- 2. Connecting the proper cables and AC power adapter.
- 3. Switching on

# 2.1 Basic Setup Notes

The following provides a short introduction to the basic setup:

• DIP Switch settings for output resolution

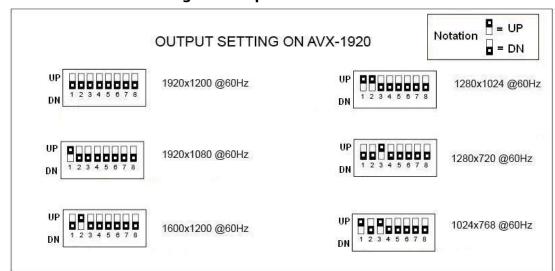

- **Display**: There is a wide selection of displays in the marketplace that are suitable for use with the AVX-1920. Users are however recommended to consider the following:
  - As a general rule it is recommended to set the output resolution to the same resolution as the display to be used.
  - Aspect ratio: Many displays are widescreen with an aspect ratio of 16:9. However PAL/NTSC is 4:3. Consequently video output to widescreen displays may be stretched or shown with black bars.

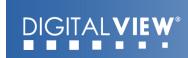

С

# 2.2 Operation & Control

The AVX-1920 functions and settings can be controlled a number of ways:

- The buttons located on the top of the AVX-1920; or
- Using the included Infra Red (IR) remote control handset;
- Via the RS-232 port (detail setup and control command protocols in appendix); or
- By network commands.

**Buttons**: The buttons on the AVX-1920 allow direct access to the On Screen Display (OSD) for the various functions and settings.

| Controls                                                             | Buttons                   |
|----------------------------------------------------------------------|---------------------------|
| Menu                                                                 | Menu button               |
| <ul> <li>Turns OSD menu On or Off (it will auto time off)</li> </ul> |                           |
| <ul> <li>Back to previous OSD menu page</li> </ul>                   |                           |
| Select down                                                          | SEL DN                    |
| Moves the selector to the next function (down)                       |                           |
| Select up                                                            | SEL UP                    |
| <ul> <li>Moves the selector to the previous function (up)</li> </ul> |                           |
| +                                                                    | +                         |
| <ul> <li>Increase the OSD parameter values</li> </ul>                |                           |
| <ul> <li>Go into the sub-menu page from the top</li> </ul>           |                           |
| <ul> <li>Confirm to select the OSD function</li> </ul>               |                           |
| -                                                                    | -                         |
| <ul> <li>Decrease the OSD parameter values</li> </ul>                |                           |
| <ul> <li>Go into the sub-menu page from the bottom</li> </ul>        |                           |
| Reset to Factory Defaults                                            | Press and hold SEL DN     |
|                                                                      | button, then power on the |
|                                                                      | controller                |

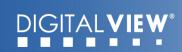

**IR Remote Control**: The Digital View IR remote control for the AVX-1920 offers an alternative way to access the On Screen Display (OSD) for the various functions and settings.

## IR control definition

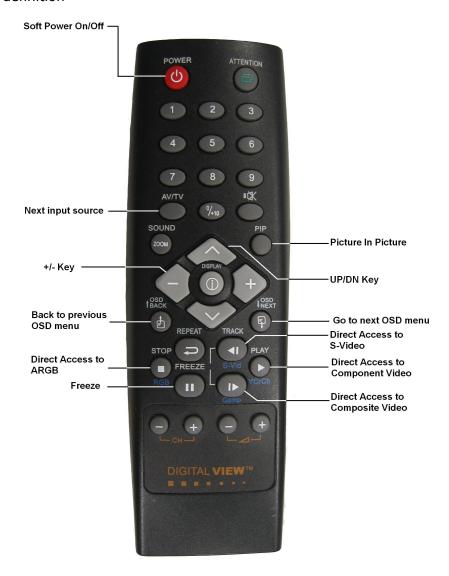

| BUTTON                  | FUNCTION                                                                                                    |
|-------------------------|----------------------------------------------------------------------------------------------------|
| SOFT POWER BUTTON       | Soft power ON/OFF button.                                                                                                    |
| AV/TV BUTTON            | Use to loop to the next the input source. (ARGB/Composite/S-Video/Component/)                                                                                                    |
| SEL UP ( ) / SEL DN ( ) | Use this button to direct control the hotkey function. Press the "SEL UP" button to increase the pre-set hotkey parameter value and the "SEL DN" button to decrease the pre-set hotkey parameter value. In OSD menu, pressing this button to select the items. |
| + / - BUTTON            | Use this button to direct control the hotkey function. Press the "+" button to increase the pre-set hotkey parameter value and the "-" button to decrease the pre-set hotkey parameter value. In OSD menu, pressing this button to adjust the settings.        |
| PIP BUTTON              | Use to display the PIP (picture in picture) window on screen.                                                                                                    |
| OSD BACK BUTTON         | Use to display the OSD menu and go to the previous OSD screen.                                                                                                    |
| OSD NEXT BUTTON         | Use to display the OSD menu and go to the next OSD screen.                                                                                                    |

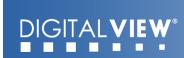

| STOP (RGB) BUTTON    | In input source selection mode, pressing this button to select ARGB source.      |
|----------------------|----------------------------------------------------------------------------------|
| PLAY (YCrCb) BUTTON  | In input source selection mode, pressing this button to select Component source. |
| TRACK (S-Vid) BUTTON | In input source selection mode, pressing this button to select S-Video source.   |
| TRACK (Comp) BUTTON  | In input source selection mode, pressing this button to select Composite source. |
| FREEZE BUTTON        | Use this button to freeze and release the picture on your screen.                |

 $\ensuremath{\mathsf{OSD}}$  Functions: The following shows the various functions and settings available through the OSD.

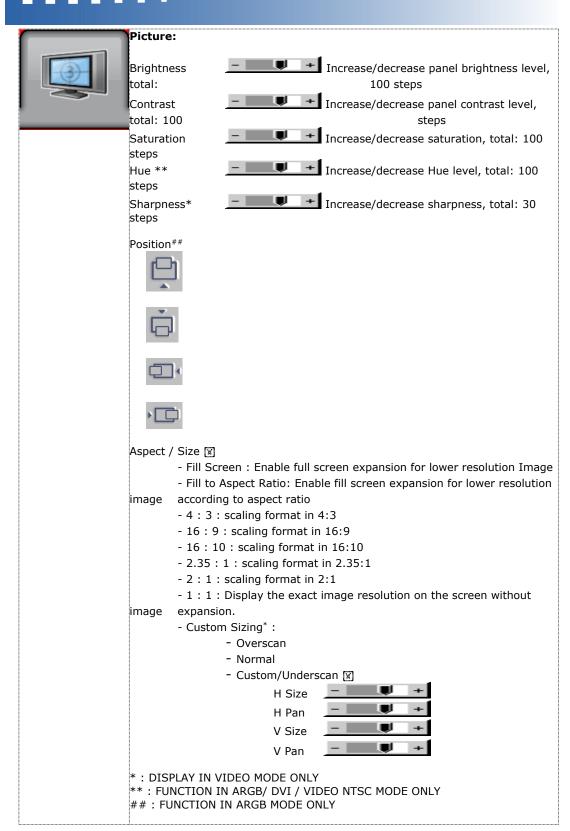

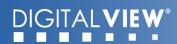

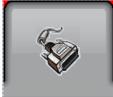

Source: Select the input video signal

Main Port Change 🗵

VGA# DVI

HDMI

Composite 1

S-Video 1

Component 1

#### PIP Port change⊠

PIP Off / VGA / Composite 1 / S-Video 1 / Component 1 / DVI / HDMI

PIP Size : Off / PIP Size 1~18 / Size by Size / Size by Size Tall The PIP capability on display input sources refer to Appendix VII – PIP mix table

PIP Position:

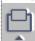

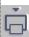

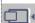

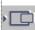

PIP Transparency: 6.25% ~ 100%

PIP Swap: Swap between the main window and PIP window

PIP Auto Turn off: FF PO OFF / ON

ON: When PIP is no signal input after 30

the PIP window will turn

seconds, off automatically.

OFF: PIP window keeps on

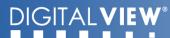

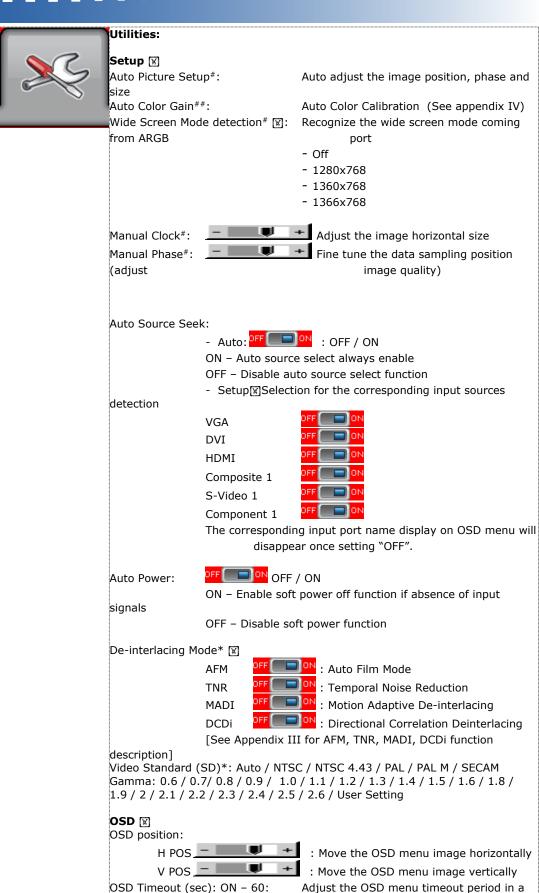

step of 5

seconds (max 60 seconds)

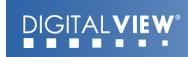

Firmware: E0.17.X1

**RS-232 Control**: The AVX-1920 can be controlled through the RS-232 port using the commands as summarized in Appendix II below. This provides comprehensive access to the functions and settings as provided by the OSD commands.

**Network Control**: The AVX-1920 provides two choices for control over a network:

- Browser based: With the default network port firmware the AVX-1920 network connection includes a web server and a default suite of web pages providing access to features and settings. Suitably qualified developers can customize these web pages.
- Direct control: The RS-232 command set (Appendix II) can be accessed over the network. This requires either an RS-232 program with virtual RS-232 port or a suitably written application. It will also require a change to the AVX-1920 network port firmware.

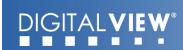

# APPENDIX I – SIGNAL SUPPORT MODE TABLE

# ARGB (P1) PORT:

| Mode  | Resolution      | Clk<br>[MHz] | Horizontal<br>freq [KHz] | Vertical<br>freq [Hz] | Sync Mode             |
|-------|-----------------|--------------|--------------------------|-----------------------|-----------------------|
| T_70  | 720x400<br>70Hz | 28.322       | 31.469                   | 70.087                | Digital Separate Sync |
| T_70  | 720x400<br>70Hz | 28.322       | 31.469                   | 70.087                | Sync On Green         |
| V_60  | 640x480<br>60Hz | 25.175       | 31.469                   | 59.940                | Digital Separate Sync |
| V_60  | 640x480<br>60Hz | 25.175       | 31.469                   | 59.940                | Sync On Green         |
| V_60  | 640x480<br>60Hz | 25.175       | 31.469                   | 59.940                | Composite Sync        |
| V_72  | 640x480<br>72Hz | 31.500       | 37.861                   | 72.809                | Digital Separate Sync |
| V_72  | 640x480<br>72Hz | 31.500       | 37.861                   | 72.809                | Sync On Green         |
| V_72  | 640x480<br>72Hz | 31.500       | 37.861                   | 72.809                | Composite Sync        |
| V_75  | 640x480<br>75Hz | 31.500       | 37.500                   | 75.000                | Digital Separate Sync |
| V_75  | 640x480<br>75Hz | 31.500       | 37.500                   | 75.000                | Sync On Green         |
| V_75  | 640x480<br>75Hz | 31.500       | 37.500                   | 75.000                | Composite Sync        |
| SV_56 | 800x600<br>56Hz | 36.000       | 35.156                   | 56.250                | Digital Separate Sync |
| SV_56 | 800x600<br>56Hz | 36.000       | 35.156                   | 56.250                | Sync On Green         |
| SV_56 | 800x600<br>56Hz | 36.000       | 35.156                   | 56.250                | Composite Sync        |
| SV_60 | 800x600<br>60Hz | 40.000       | 37.879                   | 60.317                | Digital Separate Sync |
| SV_60 | 800x600<br>60Hz | 40.000       | 37.879                   | 60.317                | Sync On Green         |
| SV_60 | 800x600<br>60Hz | 40.000       | 37.879                   | 60.317                | Composite Sync        |
| SV_72 | 800x600<br>72Hz | 50.000       | 48.077                   | 72.188                | Digital Separate Sync |
| SV_72 | 800x600<br>72Hz | 50.000       | 48.077                   | 72.188                | Sync On Green         |
| SV_72 | 800x600<br>72Hz | 50.000       | 48.077                   | 72.188                | Composite Sync        |
| SV_75 | 800x600<br>75Hz | 49.500       | 46.875                   | 75.000                | Digital Separate Sync |
| SV_75 | 800x600<br>75Hz | 49.500       | 46.875                   | 75.000                | Sync On Green         |

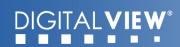

| SV_75  | 800x600<br>75Hz   | 49.500 | 46.875 | 75.000 | Composite Sync        |
|--------|-------------------|--------|--------|--------|-----------------------|
| X_60   | 1024x768<br>60Hz  | 65.000 | 48.363 | 60.004 | Digital Separate Sync |
| X_60   | 1024x768<br>60Hz  | 65.000 | 48.363 | 60.004 | Sync On Green         |
| X_60   | 1024x768<br>60Hz  | 65.000 | 48.363 | 60.004 | Composite Sync        |
| X_70   | 1024x768<br>70Hz  | 75.000 | 56.476 | 70.069 | Digital Separate Sync |
| X_70   | 1024x768<br>70Hz  | 75.000 | 56.476 | 70.069 | Sync On Green         |
| X_70   | 1024x768<br>70Hz  | 75.000 | 56.476 | 70.069 | Composite Sync        |
| X_75   | 1024x768<br>75Hz  | 78.750 | 60.023 | 75.029 | Digital Separate Sync |
| X_75   | 1024x768<br>75Hz  | 78.750 | 60.023 | 75.029 | Sync On Green         |
| X_75   | 1024x768<br>75Hz  | 78.750 | 60.023 | 75.029 | Composite Sync        |
| SX_60  | 1280x1024<br>60Hz | 108    | 63.81  | 60.020 | Digital Separate Sync |
| SX_60  | 1280x1024<br>60Hz | 108    | 63.81  | 60.020 | Sync On Green         |
| SX_60  | 1280x1024<br>60Hz | 108    | 63.81  | 60.020 | Composite Sync        |
| SX_75  | 1280x1024<br>75Hz | 135    | 79.976 | 75     | Digital Separate Sync |
| SX_75  | 1280x1024<br>75Hz | 135    | 79.976 | 75     | Sync On Green         |
| SX_75  | 1280x1024<br>75Hz | 135    | 79.976 | 75     | Composite Sync        |
| UX_60  | 1600x1200<br>60Hz | 162    | 75.000 | 60     | Digital Separate Sync |
| UX_60  | 1600x1200<br>60Hz | 162    | 75.000 | 60     | Sync On Green         |
| UX_60  | 1600x1200<br>60Hz | 162    | 75.000 | 60     | Composite Sync        |
| WUX_60 | 1920x1080<br>60Hz | 172.8  | 67.5   | 60     | Digital Separate Sync |
| WUX_60 | 1920x1080<br>60Hz | 172.8  | 67.5   | 60     | Sync On Green         |
| WUX_60 | 1920x1080<br>60Hz | 172.8  | 67.5   | 60     | Composite Sync        |
| WUX_60 | 1920x1200<br>60Hz | 193.2  | 74.5   | 60     | Digital Separate Sync |
| WUX_60 | 1920x1200<br>60Hz | 193.2  | 74.5   | 60     | Sync On Green         |
| WUX_60 | 1920x1200<br>60Hz | 193.2  | 74.5   | 60     | Composite Sync        |

# COMPOSITE, S-VIDEO & COMPONENT VIDEO INPUT PORT:

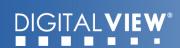

| System    | Resolution | Horizontal freq<br>[KHz] | Vertical freq<br>[Hz] |
|-----------|------------|--------------------------|-----------------------|
| NTSC      | 720x480i   | 15.7                     | 60                    |
| NTSC 4.43 | 720x480i   | 15.7                     | 60                    |
| PAL       | 720x576i   | 15.6                     | 50                    |
| PAL M     | 720x576i   | 15.6                     | 50                    |
| SECAM     | 720x576i   | 15.6                     | 50                    |

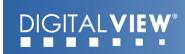

# Appendix II - RS-232 control protocols

#### RS-232 Serial control (Baud rate 2400, 8 bits, 1 stop bit and no parity)

Physical connection:

AVX-1920 side Connector interface: Serial

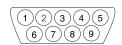

Mating connector: DB9 Male

| PIN# | Description    |
|------|----------------|
| 2    | RS-232 Rx Data |
| 3    | RS-232 Tx Data |
| 5    | Ground         |

Computer side Connector interface: Serial

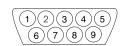

Mating connector: DB9 Male

| PIN# | Description    |  |  |
|------|----------------|--|--|
| 2    | RS-232 Rx Data |  |  |
| 3    | RS-232 Tx Data |  |  |
| 5    | Ground         |  |  |

#### Software connection:

The OSD function can be controlled through sending the RS-232 protocol.

The RS-232 program can be custom-made to fit for application or it can be used the serial control program, like Accessport, Telix or Serial Utility program developed by DigitalView. Please contact your local support for information.

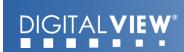

# 1. Commands to implement switch mount control buttons

| Function              | Command | Description                | Remark            |
|-----------------------|---------|----------------------------|-------------------|
| Menu button           | 0xf7    | Menu button pressed        | Button equivalent |
| Select-down<br>button | 0xfa    | Select-down button pressed | Button equivalent |
| Select-up button      | 0xfb    | Select-up button pressed   | Button equivalent |
| Right/+ button        | 0xfc    | Right/+ button pressed     | Button equivalent |
| Left/- button         | 0xfd    | Left/- button pressed      | Button equivalent |

# 2. Parameter setting - immediate, relative, reset and query

| Function                  | Command                                                                                    | Description                                                    | Acknowledge (if enabled)                                                                                                    |
|---------------------------|--------------------------------------------------------------------------------------------|----------------------------------------------------------------|----------------------------------------------------------------------------------------------------|
| Brightness<br>control     | 0x81,<br>nn   "+"   "-"  <br>"r"   "R"  <br>"?"                                            | Set brightness = value/increment/decrement<br>Reset<br>Query   | Brightness.  Range: "4""E"-"B""2"  Default: "8""0"                                                                                             |
|                           | 0x82, "a"   "A",<br>nn   "+"   "-"  <br>"r"   "R"  <br>"?"                                 | Set all contrast = value/increment/decrement Reset Query       | Contrast  Range: "1""C"-"E""4"  Default: "8""0"  Range: "0""1"-"F""F"                                                                          |
| Saturation<br>control     | 0x83,<br> nn   "+"   "-"  <br>"r"   "R"  <br>"?"                                           | Set saturation = value/increment/decrement Reset Query         | Range: "0""1"-"F""F" Default: "8""0"                                                                                                    |
| Hue control               | 0x84,<br> nn   "+"   "-"  <br>"r"   "R"  <br>"?"                                           | Set hue = value/increment/decrement<br>Reset<br>Query          | NTSC tint (In NTSC mode only)  Range: "5""3"-"9""F" Default: "7""9"                                                                            |
| Phase (tuning)<br>control | 0x85,<br>nn   "+"   "-"  <br>"?"                                                           | Set dot clock phase = value/increment/decrement Query          | Dot clock phase.                                                                                                    |
| Image H position          | 0x86,<br>nnnn   "+"   "-"  <br>"?"                                                         | Set img_hpos = value/increment/decrement Query                 | Image horizontal position.<br>(In PC mode only)                                                                                                |
| Image V position          | 0x87,<br>nnnn   "+"   "-"  <br>"?"                                                         | Set img_vpos = value/increment/decrement Query                 | Image vertical position.<br>(In PC mode only)                                                                                                  |
| Sharpness                 | 0x8a,<br>nn   "+"   "-"  <br>"r"   "R"  <br>"?"                                            | Set sharpness = value/increment/decrement<br>Reset<br>Query    | Sharpness.<br>(Video Mode Source only)<br>Range: "F""4"-"0""C"<br>Default: "0""0"                                                              |
| Frequency                 | 0x8b,<br>nnnn   "+"   "-"  <br>"?"                                                         | Set frequency = Value/increment/decrement Query                | Graphic mode H active size (in pixels)                                                                                                    |
| Scaling Mode              | 0x8c,<br>"0"   "1"   "2"   "3"<br>  "9"   "A"  <br>"B"   "C"   "D"  <br>"r"   "R"  <br>"?" | Set graphic image scaling<br>mode =<br>value<br>Reset<br>Query | Image expansion on/off.  "0" - 1:1  "1" - fill screen  "2" - fill to aspect ratio  "9" - 4:3  "A" - 16:9  "B" - 16:10  "C" - 2.35:1  "D" - 2:1 |

| OSD H position    | 0x90,                 | Set osd_hpos =              | OSD horizontal position.      |
|-------------------|-----------------------|-----------------------------|-------------------------------|
|                   | nnn   "+"   "-"       | value/increment/decrement   |                               |
|                   | "r"   "R"             | Reset                       | Range : "0""0"-"F""F"         |
|                   | "?" <sup>'</sup>      | Query                       | Default: "8""0"               |
| OSD V position    | 0x91,                 | Set osd_vpos =              | OSD vertical position.        |
| '                 | nnn ĺ "+"   "-"       | value/increment/decrement   | '                             |
|                   | "r" "R"               | Reset                       | Range : "0""0"-"F""F"         |
|                   | "?"   ``              | Query                       | Default : "8""0"              |
| 000               |                       |                             |                               |
| OSD               | 0x92,                 | Set OSD transparency =      | OSD transparency.             |
| Transparency      | n   "+"   "-"         | value/increment/decrement   | "o" ON                        |
|                   | "r" "R"               | Reset                       | "0" – ON                      |
|                   | "?"                   | Query                       | "1" - OFF                     |
| OSD menu          | 0x93,                 | Select menu timeout =       | OSD menu timeout value.       |
| timeout           | nn   "+"   "-"        | value/increment/decrement   | "0""0" – Continuous.          |
|                   | "r"   "R"             | Reset                       | value – Round up to           |
|                   | "7"                   | Query                       | nearest available step.       |
|                   | '                     | Guory                       | if value > max available      |
|                   |                       |                             | step, set it to the max       |
|                   |                       |                             | 1 ''                          |
|                   |                       |                             | available step.               |
|                   |                       |                             | Range: "0""5"-"3""C"          |
|                   |                       |                             | Default : "0""A"              |
| Select OSD        | 0x95,                 | Select language =           | "0" – English.                |
| language          | n                     | English, Chinese,           | "2" - French                  |
| " "               | "r" <sup>'</sup>  "R" | Reset                       | "3" – Spanish                 |
|                   | <sub>"?"</sub> '      | Query                       | "6" - German                  |
|                   | ·                     | Guory                       | "8" - Chinese                 |
| Input main select | 0x98.                 | Select input main =         | Main selected.                |
|                   | nn   "+"   "-"        | PC or VIDEO or next         |                               |
|                   | "r"   "R"             | available                   | "0 11 0 01" 1 DOD             |
|                   | "?"   ``              | Reset                       | "0x41,0x31" ARGB              |
|                   | f                     | 1 _                         | "0x42,0x31" Composite 1       |
|                   |                       | Query                       | "0x43,0x31" S-video 1         |
|                   |                       |                             | "0x44,0x31" Component 1       |
|                   |                       |                             | "0x46,0x31" DVI               |
|                   |                       |                             | "0x48,0x31" HDMI              |
| Auto Source       | 0x99,                 | Set Auto source enable = *1 | "nn" =                        |
|                   |                       |                             |                               |
| Seek              | nn ,<br>"o" ! "4" !   | Source                      | "0x41,0x31" - ARGB            |
|                   | "0" [ "1"             | Disable/ Enable             | "0x42,0x31"- Composite 1      |
|                   | <u>"</u> ?"           | Query                       | "0x43,0x31"- S-video 1        |
|                   | "o" ·                 | Valid Source query          | "0x44,0x31"- Component 1      |
|                   |                       |                             | "0x46,0x31"- DVI              |
|                   |                       |                             | "0x48,0x31" HDMI              |
| Source Layout     | 0x9a,                 | Select source layout =      | Query:                        |
|                   | n                     | Single, PIP, PBP, PBPT      | "0"- Single                   |
|                   | "r"   "R"             | Reset,                      | "1"- Picture in Picture (PIP) |
|                   | "?"                   | Query                       | "2"- Picture by Picture       |
|                   | '                     | Quoi y                      | (PBP)                         |
|                   |                       |                             |                               |
|                   |                       |                             | "3"- Picture by Picture Tall  |
| i .               | l                     |                             | (PBPT)                        |

| Video System   | 0x9b,                 | Set video system =      | Query                                               |
|----------------|-----------------------|-------------------------|-----------------------------------------------------|
| (Composite, S- | "0"   "1"   "2"   "3" | Auto/NTSC/PAL/SECAM     | "0" – Auto.                                         |
| video and      |                       | Reset                   | "1" - NTSC_M_358                                    |
| Component      | [ˈ"r"   "R"           | Video State Query       | "2" – PAL_N_443                                     |
| Only)          | "S"   "s"             | Query                   | "3" – SECAM                                         |
| J,             | "2"                   |                         | "4" – NTSC M 443                                    |
|                | '                     |                         | "5" - PAL_M_358                                     |
|                |                       |                         |                                                     |
|                |                       |                         | "7" – PAL_M_443                                     |
|                |                       |                         | "9" – PAL_N_358                                     |
|                |                       |                         |                                                     |
|                |                       |                         |                                                     |
|                |                       |                         | Video State Query                                   |
|                |                       |                         | "0" – No video.                                     |
|                |                       |                         | "1" – NTSC                                          |
|                |                       |                         | "2" – PAL                                           |
|                |                       |                         | "3" – SECAM                                         |
|                |                       |                         | "4" – NTSC 443                                      |
|                |                       |                         | "5" – PAL M 358                                     |
|                | 004                   | Coloot CANANAA          |                                                     |
| GAMMA value    | 0x9d,                 | Select GAMMA value =    | GAMMA value:                                        |
| select         | n  <br> " " ! "D"     | Value                   | "0" — 1.0, "1" — 1.6                                |
|                | "r"   "R"             | Reset                   | "2" - 2.2, "3" - User                               |
|                | "?"                   | Query                   | Defined                                             |
|                |                       |                         | "4" – 1.7, "5" – 1.8,                               |
|                |                       |                         | "6" – 1.9, "7" – 2.0,                               |
|                |                       |                         | "8" - 2.1, "9" - 2.3,                               |
|                |                       |                         | "A" – 2.4, "B" – 2.5,                               |
|                |                       |                         | "C" – 2.6,                                          |
|                |                       |                         |                                                     |
|                |                       |                         | "D" – 0.6, "E" – 0.7,                               |
|                |                       |                         | "F" – 0.8, "G" – 0.9,<br>"H" – 1.1, "I" – 1.2,      |
|                |                       |                         | $^{\circ}H^{\circ} - 1.1, ^{\circ}I^{\circ} - 1.2,$ |
|                |                       |                         | "J" – 1.3, "K" – 1.4,                               |
|                |                       |                         | "L" – 1.5                                           |
| Auto power off | 0x9f,                 | Set power down option = | "0" – Off.                                          |
|                | "0"   "1"             | On/Off                  | "1" – On.                                           |
|                | "r"   "R"             | Reset                   |                                                     |
|                | "?"                   | Query                   |                                                     |
| Hotkey 1       | 0xa0, "1",            | Set Hotkey 1=           | "2" – brightness.                                   |
| I lotkey I     | l .                   | Value                   | "3" – contrast.                                     |
|                | n <br> "~" ! "D" !    |                         |                                                     |
|                | "r"   "R"  <br>  "2"  | Reset                   | "4" – colour.                                       |
|                | ···?"                 | Query                   | "5" – input source.                                 |
|                |                       |                         | "7" – zoom                                          |
|                |                       |                         | "8" – freeze                                        |
|                |                       |                         | "9" – PIP                                           |
|                |                       |                         | "B" – No function                                   |
|                |                       |                         | "D" – PIP Swap                                      |
|                |                       |                         | "E" – Aspect Ratio                                  |
|                |                       |                         | "G" – Hue                                           |
|                |                       |                         | "I" – Auto Picture Setup                            |
| Hotkey 2       | 0xa0, "2",            | Set Hotkey 2 =          | "2" – brightness.                                   |
| I IOINEY Z     | l .                   |                         |                                                     |
|                | n  <br>  "-" ! "D" !  | value                   | "3" – contrast.                                     |
|                | "r"   "R"             | Reset                   | "4" – colour.                                       |
|                | "?"                   | Query                   | "5" – input source.                                 |
|                |                       |                         | "7" – zoom                                          |
|                |                       |                         | "8" – freeze                                        |
|                |                       |                         | "9" – PIP                                           |
|                |                       |                         | "B" – No function                                   |
|                |                       |                         | "D" – PIP Swap                                      |
|                |                       |                         | "E" – Aspect Ratio                                  |
|                |                       |                         | "G" – Hue                                           |
|                |                       |                         | "I" – Auto Picture Setup                            |
|                | 1                     | I                       | TI - AUTO PICTURE SETUD                             |

| Runtime counter  | 0xa1.                | runtime counter value =     | Runtime = nnnnn.                         |
|------------------|----------------------|-----------------------------|------------------------------------------|
|                  | nnnnn                | nnnnn (* 0.5 hour)          |                                          |
|                  | "r"   "R"            | Reset `                     |                                          |
|                  | "?"                  | Query                       |                                          |
| PIP brightness   | 0xa2,                | Set PIP window brightness = | PIP window brightness.                   |
| control          | nn   "+"   "-"       | value/increment/decrement   |                                          |
|                  | "r"   "R"            | Reset                       | Range : "4""E"-"B""2"                    |
|                  | "?"                  | Query                       | Default: "8""0"                          |
| PIP contrast     | 0xa3,                | Set PIP window contrast =   | PIP window contrast.                     |
| control          | nn   "+"   "-"       | value/increment/decrement   | Dence : "4""O" "F""4"                    |
|                  | "r"   "R"  <br>  "?" | Reset<br>Query              | Range:"1""C"-"E""4"<br>Default:"8""0"    |
| PIP H position   | 0xa4,                | Set PIP hpos =              | PIP window horizontal                    |
| i ii ii position | nnn   "+"   "-"      | . – :                       | position.                                |
|                  | "r" "R"              | Reset                       | position:                                |
|                  | "?"                  | Query                       | Range: "0""0""0"-"0""6""4"               |
|                  | -                    |                             | Default : "0""5""5"                      |
| PIP V position   | 0xa5,                | Set PIP_vpos =              | PIP window vertical                      |
| '                | nnn   "+"   "-"      | value/increment/decrement   |                                          |
|                  | "r"   "R"   ˙ ˙ ˙    | Reset                       |                                          |
|                  | "?" <sup>'</sup>     | Query                       | Range: "0""0""0"-"0""6""4"               |
|                  |                      |                             | Default : "0""1""4"                      |
| PIP window size  |                      | Select PIP window size =    | Main selected.                           |
| select           | nn                   | PIP window size value       | PIP off if "nn" = "0""0".                |
|                  | "r"   "R"  <br> "?"  | Reset                       | "0""0"~"1""2"<br>"0""0" ~ "1""2"         |
|                  | ··· / ·              | Query                       |                                          |
|                  |                      |                             | "1""9" : Size by Size                    |
| PIP source       | 0xa7,                | Select input main =         | "1""A": Size by Size Tall Main selected. |
| select           | n                    | Video source value          | 0x41, 0x31 : ARGB                        |
| SCICOL           | "r" "R"              | Reset                       | 0x42, 0x31 : Composite                   |
|                  | "?"                  | Query                       | 0x43, 0x31 : S-video                     |
|                  |                      |                             | 0x44, 0x31 : Component                   |
|                  |                      |                             | 0x46, 0x31 : DVI                         |
|                  |                      |                             | 0x48, 0x31 : HDMI                        |
| Zoom level       | 0xa8,                | Set Zoom level =            | Zoom level.                              |
|                  | nnnn   "+"   "-"     | value/increment/decrement   |                                          |
|                  | "r" "R"              | Reset                       | Min: 0x30 0x30 0x30 0x30                 |
|                  | "?"                  | Query                       | (Default)                                |
|                  |                      |                             | Max : 0x30 0x30 0x41                     |
|                  |                      |                             | 0x33                                     |
| Zoom H position  |                      | Set Zoom_hpos =             | Zoom window horizontal                   |
|                  | nnnn   "+"   "-"     | value/increment/decrement   | position.                                |
|                  | "r"   "R"  <br>  "?" | Reset                       |                                          |
|                  | <b>f</b>             | Query                       | Default : 0x30 0x30 0x30                 |
|                  |                      |                             | 0x30                                     |
|                  |                      |                             | The min and max values                   |
|                  |                      |                             | will change depends on input resolution. |
| Zoom V position  | 0xaa,                | Set Zoom_vpos =             | Zoom window vertical                     |
| _com v position  | nnnn   "+"   "-"     | value/increment/decrement   |                                          |
|                  | "r" "R"              | Reset                       |                                          |
|                  | "?"                  | Query                       | Default : 0x30 0x30 0x30                 |
|                  |                      |                             | 0x30                                     |
|                  |                      |                             | The min and max values                   |
|                  |                      |                             | will change depends on                   |
|                  |                      |                             | input resolution.                        |
| -                |                      |                             |                                          |

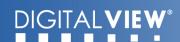

| Horizontal Size                             | 0xad,                                            | Set horizontal size for                                                                                  | Scalar horizontal stretch                                                                                                    |
|---------------------------------------------|--------------------------------------------------|----------------------------------------------------------------------------------------------------|----------------------------------------------------------------------------------------------------|
|                                             | nnn   "+"   "-"  <br>"r"   "R"  <br>"?"          | Aspect Size = value/increment/decrement Reset Query                                                      | PAL(576i) / NTSC (480i) :<br>Min : 0x30 0x30 0x30<br>(Default)<br>Max : 0x30 0x46 0x30                                                                                                    |
| Vertical Size                               | 0xb0,                                            | Set Vertical Size for                                                                                    | Scalar vertical stretch.                                                                                                    |
|                                             | nnn   "+"   "-"  <br>"r"   "R"  <br>"?"          | Aspect Size = value/increment/decrement Reset Query                                                      | PAL(576i) / NTSC (480i) :<br>Min : 0x30 0x30 0x30<br>(Default)<br>Max : 0x30 0x46 0x30                                                                                                    |
| Horizontal Pan                              | 0xb1,<br>nnn   "+"   "-"  <br>"r"   "R"  <br>"?" | Set horizontal pan position<br>for Aspect Size =<br>value/increment/decrement<br>Reset<br>Query          | Scalar horizontal pan position  PAL(576i) / NTSC (480i) : Assume max H-Size & max V-size : Min : 0x46 0x38 0x38 Max : 0x30 0x37 0x38 Default : 0x30 0x30 0x30 The min and max values will change depends on different value of H-Size, V-Size and input resolution. |
| Vertical Pan                                | 0xb2,<br>nnn   "+"   "-"  <br>"r"   "R"  <br>"?" | Set Vertical pan position<br>for Aspect Size =<br>value/increment/decrement<br>Reset<br>Query            | Scalar vertical pan position                                                                                                    |
| Colour<br>temperature<br>select             | 0xb3,<br> n <br>"r" "R" <br>"?"                  | Select colour temperature = value<br>Reset<br>Query                                                      | Main selected.<br>"0" – 9300K.<br>"1" – 8000K.<br>"2" – 6500K.<br>"3" – 5000K<br>"4" - User                                                                                                    |
| Red level for selected colour temperature   | 0xb4,<br>nn   "+"   "-"  <br>"r"   "R"  <br>"?"  | Set the level of the red channel for the selected colour temp. = value/increment/decrement Reset Query   | Default : "E""C"                                                                                                    |
| Green level for selected colour temperature | 0xb5,<br>nn   "+"   "-"  <br>"r"   "R"  <br>"?"  | Set the level of the green channel for the selected colour temp. = value/increment/decrement Reset Query | Green level for selected colour temperature.  Range: "9""C"-"F""F"  Default: "E""C"                                                                                                    |

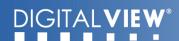

| Blue level for              | 0xb6,                                        | Set the level of the blue                               | Blue level for selected              |
|-----------------------------|----------------------------------------------|---------------------------------------------------------|--------------------------------------|
| selected colour             |                                              | channel for the selected                                | colour temperature.                  |
| temperature                 | nn   "+"   "-"                               | colour temp. =                                          | D "O""O" "F""F"                      |
|                             | "r"   "R"  <br>  "?"                         |                                                         | Range: "9""C"-"F""F" Default: "E""C" |
|                             | · ·                                          | Reset<br>Query                                          | Delault . E C                        |
| Graphic                     | 0xb7                                         | Horizontal resolution (in                               | "nnn" = horizontal                   |
| horizontal                  | OAB 1                                        | pixels) in 3 digit hex number                           |                                      |
| resolution                  |                                              |                                                         |                                      |
| enquiry                     |                                              |                                                         |                                      |
| Graphic vertical            | 0xb8                                         | Vertical resolution (in lines)                          | "nnn" = vertical resolution          |
| resolution                  |                                              | in 3 digit hex number                                   |                                      |
| enquiry                     |                                              |                                                         |                                      |
| Graphic                     | 0xb9                                         | Horizontal sync frequency (in                           |                                      |
| horizontal sync             |                                              | units of 100Hz) in 3 digit hex                          | frequency                            |
| frequency                   |                                              | number                                                  |                                      |
| enquiry<br>Graphic vertical | 0xba                                         | Vortical avea fraguency (in                             | "nnnn" = vertical frequency          |
| sync frequency              | UNDA                                         | Vertical sync frequency (in units of Hz) in 3 digit hex | nnn = 3 digit hex                    |
| enquiry                     |                                              | number and 1 char                                       | c= "i" or "p"                        |
| onqui y                     |                                              |                                                         | interlace or Progressive             |
|                             |                                              |                                                         |                                      |
|                             |                                              |                                                         | 0xba added the interlace(i)          |
|                             |                                              |                                                         | or Progressive(p)                    |
|                             |                                              |                                                         | feedback.                            |
| OSD status                  | 0xbb                                         | Status of OSD                                           | "0" – OSD turned off                 |
| enquiry                     | O. de al                                     | T a# th a OCD                                           | "1" – OSD turned on                  |
| OSD turn off                | 0xbd                                         | Turn off the OSD.                                       | "1" – successful.                    |
| Set gamma data              | 0xbf, mm, c, "?"                             | Query gamma data for color                              | "nn" = gamma data                    |
| for user defined            |                                              | c index mm ( c = 0 for color                            |                                      |
| gamma curve                 |                                              | Red,                                                    |                                      |
|                             | 0xbf, "R"   "r"                              | c=1 for color Green,<br>c=2 for color Blue)             | "1"                                  |
|                             | 0xbf, mm, c, nn                              | Set user gamma curve to                                 | "nn" = gamma data                    |
|                             |                                              | linear                                                  | Till                                 |
|                             |                                              | Set gamma data for color c                              |                                      |
|                             |                                              | index mm. (If c= 3, then                                |                                      |
|                             |                                              | gamma data for red, green &                             |                                      |
|                             |                                              | blue will be set at the same                            |                                      |
|                             |                                              | time.)                                                  | kan as                               |
| Color                       | 0xe2                                         | Off/                                                    | "0" – Off                            |
| Monochrome mode selection   | "0"   "1"   "2"   "3"  <br>  "4"   "5"   "6" |                                                         | "1" – Blue Only<br>"2" – Red Only    |
| (Output Channel             | "4"   "5"   "6"  <br>"R"   "r"               | Red Only/<br>Green Only/                                | "3" – Red Only                       |
| Select)                     |                                              | Blue Mono/                                              | "4" – Blue Mono                      |
|                             | l .                                          | Red Mono/                                               | "5" – Red Mono                       |
|                             |                                              | Green Mono/                                             | "6" – Green Mono                     |
| PIP Swap                    | 0xe3                                         | Swap Main and PIP source                                | "0" - Fail.                          |
|                             |                                              | <u> </u>                                                | "1" - Successful.                    |
| Red Offset for              | 0xe8,                                        | Set the Offset of the red                               | Red Offset for selected              |
| selected colour             |                                              | channel for the selected                                | colour temperature.                  |
| temperature                 | nn   "+"   "-"                               | colour temp. =                                          |                                      |
|                             | "r"   "R"  <br>  "?"                         | value/increment/decrement                               |                                      |
|                             | <b>'</b>                                     | Reset                                                   |                                      |
| <u> </u>                    |                                              | Query                                                   |                                      |

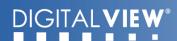

| 0                                                 | lo o                                            | 0-14051-54                                                                                                    | 0                                                                                                    |
|---------------------------------------------------|-------------------------------------------------|----------------------------------------------------------------------------------------------------|----------------------------------------------------------------------------------------------------|
| Green Offset for selected colour temperature      | 0xe9,<br>nn   "+"   "-"  <br>"r"   "R"  <br>"?" | Set the Offset of the green<br>channel for the selected<br>colour temp. =<br>value/increment/decrement<br>Reset<br>Query | Green Offset for selected colour temperature.                                                                                                    |
| Blue Offset for<br>selected colour<br>temperature | 0xea,<br>nn   "+"   "-"  <br>"r"   "R"  <br>"?" | Set the Offset of the blue<br>channel for the selected<br>colour temp. =<br>value/increment/decrement<br>Reset<br>Query  | Blue Offset for selected colour temperature.                                                                                                    |
| PIP Window<br>Transparency                        | 0xed,<br>nn   "+"   "-"  <br>"R"   "r"  <br>"?" | Select PIP Transparency<br>Level<br>PIP Transparency value<br>Reset<br>Query                                             | PIP Transparency "0"F" = 6.25% "0"E" = 12.5% "0"D" = 18.75% "0"C" = 25% "0"B" = 31.25% "0"A" = 37.5% "0"9" = 43.75% "0"8" = 50% "0"7" = 56.25% "0"6" = 62.5% "0"5" = 68.75% "0"4" = 75% "0"3" = 81.25% "0"2" = 87.5% "0"1" = 93.75% "0"0" = 100%. |
| PIP Window<br>Auto Off                            | "0xee", "0x41"<br>"0"  "1"<br>"?"               | Auto Off / Auto On<br>Query                                                                                              | "0"- Off<br>"1"- On                                                                                                    |
| ScreenMarker                                      | "0xee", "0x42"<br>"0"  "1"                      | Screen Marker Off / Screen<br>Marker On                                                                                  | "0"- Off<br>"1"- On                                                                                                    |
| CenterMarker                                      | "0xee", "0x43"<br>"0"  "1"                      | Center Marker Off / Center<br>Marker On                                                                                  | "0"- Off<br>"1"- On                                                                                                    |
| AspectMarker                                      | "0xee", "0x44"<br>"0"  "1"                      | Preliminary<br>4:3 /16:9                                                                                                 | "0"- 4:3<br>"1"- 16:9                                                                                                    |
| Marker<br>Background<br>Transparency              | "0xee", "0x45"<br>"0"  "1"  "2"  "3"            | Preliminary<br>0% /25%/50%/95%                                                                                           | "0"- 0%<br>"1"- 25%<br>"2"- 50%<br>"3"- 95%                                                                                                    |

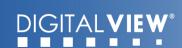

| Safe Area     | "0xee", "0x46"              | Preliminary                | "36", "33"- 98%        |
|---------------|-----------------------------|----------------------------|------------------------|
| Marker        | "0x53"~"0x63"               | 64%~98%                    | "36", "32"- 96%        |
|               |                             |                            | "36", "31"- 94%        |
|               |                             |                            | "36", "30"- 92%        |
|               |                             |                            | "35", "46"- 90%        |
|               |                             |                            | "35", "45"- 88%        |
|               |                             |                            | "35", "44"- 86%        |
|               |                             |                            | "35", "43"- 84%        |
|               |                             |                            | "35", "42"- 83%        |
|               |                             |                            | "35", "41"- 81%        |
|               |                             |                            | "35", "39"- 79%        |
|               |                             |                            | "35", "38"- 77%        |
|               |                             |                            | "35", "37"- 76%        |
|               |                             |                            | "35", "36"- 74%        |
|               |                             |                            | "35", "35"- 72%        |
|               |                             |                            | "35", "34"- 71%        |
|               |                             |                            | "35", "33"- 69%        |
|               |                             |                            | "35", "32"- 67%        |
|               |                             |                            | "35", "31"- 66%        |
|               |                             |                            | "35", "30"- 64%        |
| Custom Sizing | 0xef,                       | Custom sizing selection :  | "0" – Overscan         |
|               | <sup>"</sup> 0"   "1"   "2" | Overscan / Normal / Custom | "1" – Custom/Underscan |
|               | "?"                         | Query                      | "2" – Normal           |

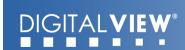

# 3. Other control

| Function                      | Command                       | Description                                          | Acknowledge (if enabled)                                                                                                    |
|-------------------------------|-------------------------------|------------------------------------------------------|----------------------------------------------------------------------------------------------------|
| Select RS-232<br>acknowledge  | 0xc1, "0"   "1"               | Disable/enable command acknowledge.                  | "0" – acknowledge disabled.<br>"1" – acknowledge enabled.                                                                                                    |
| Auto-setup                    | 0xc3                          | Start auto-setup of current vmode.                   | "0" – fail.<br>"1" – successful.                                                                                                    |
| Command availability          | 0xc4, n                       | Check whether a command is available.                | "0" – not available.                                                                                                    |
| Auto-calibration              | 0xc5                          | Start auto-calibration of gain of the RGB amplifier. | "1" – available. "0" – fail. "1" – successful.                                                                                                    |
| Freeze frame                  | 0xc6, "0"   "1"               | Unfreeze / freeze frame                              | "0" – unfreeze.<br>"1" – freeze.                                                                                                    |
| Soft Power On/<br>Off         | 0xc8,<br>"0"   "1"  <br>"?"   | Soft power<br>off/on<br>query                        | "0" – Turn off the LCD power<br>and<br>backlight. Turn off<br>memory<br>controller, Power down<br>DVI<br>Power down ADC,<br>Power<br>down Fclk PLL<br>"1" – Turn on the unit                                                                                                    |
| Query video<br>input status   | 0xc9                          | Query the status of the primary & pip status         | "nn,nn" = input status "nn,xx" digit = primary status: "0","0" : invalid "A","1" ARGB "B","1" Composite "C","1" S-video "D","1" Component "F","1" DVI "H" "1" HDMI  "xx,nn" = PIP input status: "0","0": invalid "A","1" ARGB "B","1" Composite "C","1" S-video "D","1" Component "F","1" DVI "H" "1" HDMI |
| Video de-<br>interlace method | "r"   <sup>'</sup> 'R"<br>"?" | De-interlace mode<br>Reset<br>Query                  | "3" "1"- enable AFM "3" "0"- disable AFM "4" "1"- enable TNR "4" "0"- disable TNR "5" "1"- enable MADI "5" "0"- disable MADI "7" "1"- enable DCDi "7" "0"- disable DCDi                                                                                                    |
| Query BIOS<br>version         | 0xcb, "0"                     | Read BIOS version                                    | BIOS version "VV.YY.ZZ"  VV = V0 or E0,  V0 = Release version  E0 = Engineering Sample  YY= Version Number  ZZ= Customer Number                                                                                                    |

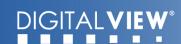

| Reset parameter                      | 0xce                                        | Reset all parameters to default value   | "1" – successful.                                                                                                    |
|--------------------------------------|---------------------------------------------|-----------------------------------------|----------------------------------------------------------------------------------------------------|
| Wide Screen<br>Mode Selection        | 0xd9,<br>"0"   "1"  "2"<br>"r"   "R"<br>"?" | Wide Screen Mode<br>Reset<br>Query      | "0" – Normal Mode<br>"1" – 1280x768<br>"2" – 1366x768<br>"3" – 1360x768                                                                                                    |
| ScreenMarker                         | "0xee", "0x42"<br>"0"  "1"                  | Screen Marker Off /<br>Screen Marker On | "0"- Off<br>"1"- On                                                                                                    |
| CenterMarker                         | "0xee", "0x43"<br>"0"  "1"                  | Center Marker Off /<br>Center Marker On | "0"- Off<br>"1"- On                                                                                                    |
| AspectMarker                         | "0xee", "0x44"<br>"0"  "1"                  | Preliminary<br>4:3 /16:9                | "0"- 4:3<br>"1"- 16:9                                                                                                    |
| Marker<br>Background<br>Fransparency | "0xee", "0x45"<br>"0"  "1"  "2"  "3"        | Preliminary<br>0% /25%/50%/95%          | "0"- 0% "1"- 25% "2"- 50% "3"- 95%                                                                                                    |
| Safe Area Marker                     | "0xee", "0x46"<br>"0x53"~"0x63"             | Preliminary<br>64%~98%                  | "36", "33" - 98% "36", "32" - 96% "36", "31" - 94% "36", "46" - 90% "35", "46" - 88% "35", "44" - 86% "35", "42" - 83% "35", "44" - 81% "35", "39" - 79% "35", "38" - 77% "35", "36" - 74% "35", "34" - 71% "35", "33" - 69% "35", "32" - 67% "35", "31" - 66% "35", "30" - 64% |

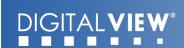

The following commands for sending texts by using RS-232 command.

| Function                         | Command                                                          | Description                                                                                                    | Acknowledge (if enabled                                                                              |
|----------------------------------|------------------------------------------------------------------|----------------------------------------------------------------------------------------------------|----------------------------------------------------------------------------------------------------|
| ı                                | 0xF0,<br> "S"  "LL" "TEXT" <br>"0x0A"<br>Return "1"              | "S" = "0x53 or 0x73" Send command "LL" = "0x30,0x31~0x30,0x34" Line number (Rang 0~4 lines) "Text"= ASCII code, "0x20~0x7E" Character( Rang 0~34 ) | "S" – Send Command "LL" – Line Number "Text" – Character "0x0A" – End of Line "1" - successful.      |
| RŠ232 Čode:"0x                   |                                                                  | 0x0A = End of line<br>on screen:<br>0x53 0x65 0x6E 0x64 0x20 0<br>0x53 0x65 0x6E 0x64 0x20 0                                                       |                                                                                                    |
| Clear Line                       | 0xF0,<br> "C"  "LL" <br>Return "nn"                              | "C" = "0x43 or 0x63" Clear command "LL" = "0x30,0x31~0x30,0x34" Line number (Rang 0~4 lines)                                                       | "C" – Clear command<br>"LL" – Line Number<br>"nn" – Return Line number                               |
|                                  | xF0 0x43 0x30 0x31<br>xF0 0x43 0x30 0x31                         |                                                                                                    |                                                                                                    |
| Text Window<br>Horizontal Positi | 0xF0,<br>on  "H"  "ss" <br>Return "nn"                           | "H" = "0x48 or 0x68"<br>nn" =<br>"0x30,0x30~0x46,0x46"                                                                                             | "H" – Horizontal Positioncommand "ss" – Set Horizontal Position number "nn" – Return Position number |
| RŠ232 Code: "0:                  | ndow Horizontal Po<br>xF0 0x48 0x30 0x31<br>xF0 0x48 0x30 0x31   | "                                                                                                    |                                                                                                    |
| Text Window<br>Vertical Position | Return "nn"                                                      | "V" = "0x56 or 0x76"<br>"nn" =<br>"0x30,0x30~0x46,0x46"                                                                                            | "V" – Vertical Positioncommand "ss" – Set Vertical Position number "nn" – Return Position number     |
| RŠ232 Code: "0:                  | ndow Vertical Positi<br>xF0 0x56 0x30 0x31<br>xF0 0x56 0x30 0x31 | "                                                                                                    |                                                                                                    |

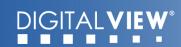

| RS232 Code: "0                 | 0xF0,<br> "O"  "SSS" <br>Return "nnn"<br>fset = 100 pixels ( 0<br>0xF0 0x4F 0x30 0x3 | 36 0x34"                                                                                                    | "O" – Left Offset Command<br>"SSS"- Offset Value (pixels<br>"nnn"- Return Value(pixels)        |
|--------------------------------|--------------------------------------------------------------------------------------|----------------------------------------------------------------------------------------------------|------------------------------------------------------------------------------------------------|
| Return Code: "0                | xF0 0x4F 0x30 0x3                                                                    | 36 0x34 0x30 0x36 0x34"                                                                                                 |                                                                                                |
| Background<br>Transparency*    | 0xF0,<br> "B" "N" <br> Return "n"                                                    | "B" = "0x42 or 0x62" Set Transparency command "N" = "0x30~0x46" Transparency Value (Rang 00~0F)                         | "B" - Transparency<br>command<br>"N" – Transparency Value<br>"n"- Return Value<br>0x00 =opaque |
| RS232 Code: "0                 | Transparency valu<br>0xF0 0x42 0x38"<br>0xF0 0x42 0x38 0x3                           |                                                                                                    |                                                                                                |
| Text Window<br>Horizontal Size | 0xF0,<br> "X"  "SSS" <br>Return "nnn"                                                | "X" = "0x58" Set Horizontal Size command "SSS" = "0x31,0x45,0x30~ 0x37,0x38,0x30" Horizontal Size Value (Range 000~3ff) | "X" –Horizontal Size<br>"SSS"- Size Value (pixels)<br>"nnn"- Return Value(pixels)              |
| RŠ232 Code: "0                 | xF0 0x58 0x32 0x3                                                                    | ze = 640 pixels ( 0x280 (HEX))<br>88 0x30"<br>88 0x30 0x32 0x38 0x30"                                                   |                                                                                                |

## \* Note :

Please set the "Background Transparency" and "Left offset" commands before the "Send Line" command.

n = 1-byte ascii-coded hex number, e.g., parameter value of 0x1 is represented by "1" (0x31).

mn or nn = 2-byte ascii-coded hex number, e.g., parameter value of 0x1e is represented by "1", "e" | "E" (0x31, 0x6e|0x4e).

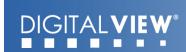

Please refer to the ASCII to Hex convert table below.

# Hex to ASCII conversion table

| Hex  | ASCII | Hex  | ASCII | Hex  | ASCII | Hex  | ASCII |
|------|-------|------|-------|------|-------|------|-------|
| 0x30 | 0     | 0x41 | A     | 0x61 | а     | 0x2B | +     |
| 0x31 | 1     | 0x42 | В     | 0x62 | b     | 0x2D | -     |
| 0x32 | 2     | 0x43 | С     | 0x63 | С     | 0x3F | ?     |
| 0x33 | 3     | 0x44 | D     | 0x64 | d     |      |       |
| 0x34 | 4     | 0x45 | E     | 0x65 | e     |      |       |
| 0x35 | 5     | 0x46 | F     | 0x66 | f     |      |       |
| 0x36 | 6     | 0x47 | G     | 0x67 | g     |      |       |
| 0x37 | 7     | 0x48 | Н     | 0x68 | h     |      |       |
| 0x38 | 8     | 0x49 | l     | 0x69 | i     |      |       |
| 0x39 | 9     | 0x4A | J     | 0x6A | j     |      |       |
|      |       | 0x4B | K     | 0x6B | k     |      |       |
|      |       | 0x4C | L     | 0x6C | I     |      |       |
|      |       | 0x4D | M     | 0x6D | m     |      |       |
|      |       | 0x4E | N     | 0x6E | n     |      |       |
|      |       | 0x4F | 0     | 0x6F | 0     |      |       |
|      |       | 0x50 | Р     | 0x70 | р     |      |       |
|      |       | 0x51 | Q     | 0x71 | q     |      |       |
|      |       | 0x52 | R     | 0x72 | r     |      |       |
|      |       | 0x53 | S     | 0x73 | s     |      |       |
|      |       | 0x54 | Т     | 0x74 | t     |      |       |
|      |       | 0x55 | U     | 0x75 | u     |      |       |
|      |       | 0x56 | V     | 0x76 | V     |      |       |
|      |       | 0x57 | W     | 0x77 | w     |      |       |
|      |       | 0x58 | X     | 0x78 | х     |      |       |
|      |       | 0x59 | Y     | 0x79 | у     |      |       |
|      |       | 0x5A | Z     | 0x7A | z     |      |       |

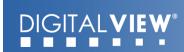

# Appendix III – Function description for de-interlacing mode AFM, TNR, MADI, DCDi

#### AFM = Auto Film Mode:

It is a frame based method that used for the input ODD and EVEN fields have a fixed relation between each other, such as static image, 3:2 pull down mode.

If two fields are correctly merged, it can get the best quality. But if it merges two wrong fields, it will have artifact and get the worst quality.

## TNR = Temporal Noise Reduction:

It is a frame-based method which assume field-to-field have a fixed relationship. If the object moving too fast, it will have image artifact and get worst quality.

#### MADI = Motion adaptive de-interlacing:

It is a pixel based method which used for the input fields have no fixed relation between them If the object moving very too fast, it will get worst quality.

#### DCDi = Directional Correlation Deinterlacing:

It is a digital enhancement method developed by Faroudja. DCDi technology is primarily used for improving the image quality of low resolution images. This is done by deinterlacing the image and blending rough edges occurring in diagonal lines.

## Appendix VII - PIP mix table

|           | VGA      | Composite | S-Video  | Component | DVI      | HDMI     |
|-----------|----------|-----------|----------|-----------|----------|----------|
| VGA       | X        | ✓         | <b>✓</b> | <b>✓</b>  | <b>✓</b> | <b>✓</b> |
| Composite | ✓        | X         | ✓        | ✓         | ✓        | ✓        |
| S-Video   | ✓        | ✓         | X        | ✓         | ✓        | ✓        |
| Component | ✓        | ✓         | <b>✓</b> | X         | ✓        | <b>✓</b> |
| DVI       | <b>✓</b> | ✓         | <b>✓</b> | ✓         | Х        | Х        |
| HDMI      | <b>√</b> | <b>√</b>  | <b>✓</b> | <b>√</b>  | Х        | Х        |

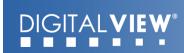

# Appendix VIII - Auto Color Gain

The Auto Color Gain function is supported in the ARGB mode only and is designed to calibrate the controller to the incoming video signal. In order to calibrate correctly, the display <u>must</u> be displaying an image containing both black and white data (see illustration below) when the function is used. The internal processor of the video controller chip will then execute a process to adjust the relative values of the RGB signals to achieve the best performance. The parameters of the corrected RGB values are then stored in the controller and are unaffected by the Reset Factory Defaults function.

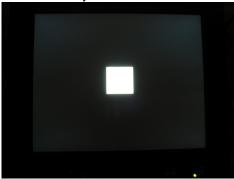

**Warning** - If the Auto Color Gain is executed without an appropriate image being displayed, then the process will set incorrect values and the display colors will be distorted. If this occurs, then it can either be corrected by performing the process correctly or if this is not possible then the Reset Color Gain function can be used. This function will reset the stored RGB values to a set of approximate values.

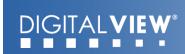

#### **WARRANTY**

The products are warranted against defects in workmanship and material for a period of three (3) year from the date of purchase provided no modifications are made to it and it is operated under normal conditions and in compliance with the instruction manual.

The warranty does not apply to:

- Product that has been installed incorrectly, this specifically includes but is not limited to cases where electrical short circuit is caused.
- Product that has been altered or repaired except by the manufacturer (or with the manufacturer's consent).
- Product that has subjected to misuse, accidents, abuse, negligence or unusual stress whether physical or electrical.
- Ordinary wear and tear.

Except for the above express warranties, the manufacturer disclaims all warranties on products furnished hereunder, including all implied warranties of merchantability and fitness for a particular application or purpose. The stated express warranties are in lieu of all obligations or liabilities on the part of the manufacturer for damages, including but not limited to special, indirect consequential damages arising out of or in connection with the use of or performance of the products.

#### **CAUTION**

Whilst care has been taken to provide as much detail as possible for use of this product it cannot be relied upon as an exhaustive source of information. This product is for use by suitably qualified persons who understand the nature of the work they are doing and are able to take suitable precautions and design and produce a product that is safe and meets regulatory requirements.

#### SAFETY INSTRUCTION

Do not use this product near water, for example, near a bathtub, wash bowl, kitchen sink, laundry tub, in a wet basement or near a swimming pool.

#### LIMITATION OF LIABILITY

The manufacturer's liability for damages to customer or others resulting from the use of any product supplied hereunder shall in no event exceed the purchase price of said product.

#### LICENSING REQUIREMENTS

Depending on the features desired, customer/purchaser may be required to obtain a license with the relevant organizations.

#### **TRADEMARKS**

The following are trademarks of Digital View Ltd: VIEWSTREAM/REMOTE PLAYER

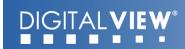

## **CONTACT DETAILS**

**USA:** Digital View Inc.

18440 Technology Drive

Building 130

Morgan Hill, CA 95037

USA

Sales: <u>ussales@digitalview.com</u>

**EUROPE:** Digital View Ltd

6 Marylebone Passage

London W1W 8EX

UK

Fax: (852) 2520 2987

Sales: <u>uksales@digitalview.com</u>

**ASIA:** Digital View Ltd

16<sup>th</sup> floor Millennium City 3

370 Kwun Tong Road

Kwun Tong Hong Kong

**Tel**: (852) 2861 3615

Sales: <a href="mailto:hksales@digitalview.com">hksales@digitalview.com</a>

Brand names belong to their respective owners. Specifications subject to change without notice